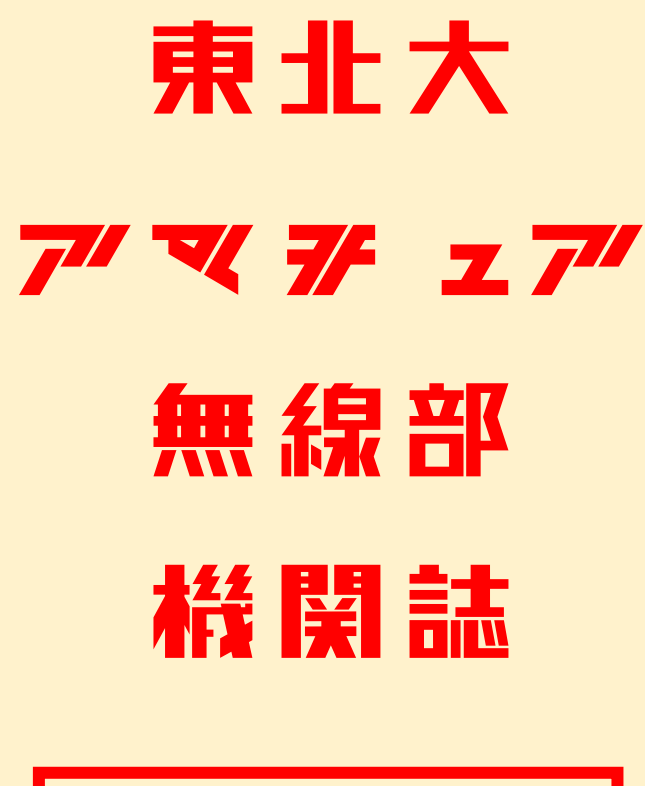

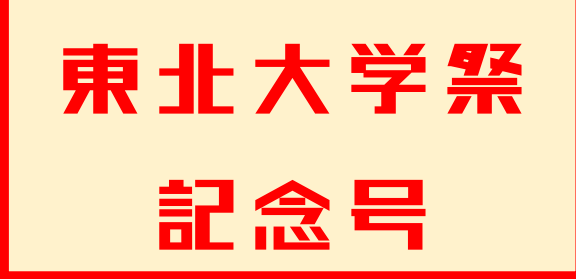

# 令和四年 東北大学川内キャンパスより 愛をこめて

### 目次 Contents

p.3-当部の DX 追捗報告 ねんじゅう 富沢いずみ p.8-上品山での移動運用 部員 J p.13-50MHz デルタループアンテナの作製 K2 p.17- CW 回路を作ってみた ベニーランド p.21-電子工作(ライントレースカー) Y.B

p.25-ウェーブマシンを作ろう プロフェッショナル糸電話士 p.28-表計算ソフトを利用した簡易ロガーの自作 K.S. p.32-編集後記

### 東北大学アマチュア無線部とは

東北大学の在学生からなる、アマチュア無線の運用や大会の運用、電子工作などを行っ ている学友会の部です。川内と片平の 2 つのキャンパスを中心に活動しています。

### 当部誌について

2,020 年、コロナ禍で活動が制限されたことを受け、に、部員の研究・活動成果を共有す ることを目的として刊行開始しました。これからも当部について広く知っていただくた め、また当部の活動報告として今後も継続していきます。また、皆様のご愛読のお陰で、 本号は第七号となります。これまでのバックナンバーは当部公式 HP で公開しております ので是非そちらも御覧ください!

### 当部の DX 進捗報告

富沢いずみ

#### 1.はじめに

近年至る領域で DX(Digital Transformation)の推進が求められるようになっ ています。この背景には 2020 年初頭から拡大した新型コロナウイルス感染症 の蔓延のような社会変化や技術革新があります。本稿では私達、東北大学アマ チュア無線部における課題を分析すると共に、DX により活動の改善や革新を 生み出せるかについて現時点での施策や今後の実現を目指す施策について述べ ます。。感想やご意見、ご提案などありましたら是非お寄せいただければと思 います。

#### 2.そもそも DX とは

近年 SDGs などと共に企業や行政など至る所で聞くことの多い単語である DX。これについての定義は引用する文献によって多少差異があるものの、本稿 では 2018 年に経済産業省が公表した定義<sup>1</sup>を元に、私達が大学傘下の団体であ ることや活動目的を考慮した上で以下のように定義しました。

「当部を取り巻く環境の変化に対応しデータやデジタル技術を活用しながら活 動目的を元に部の運営や活動を適宜変革し、より良い部を実現する」これを実

<sup>1</sup> 「企業がビジネス環境の激しい変化に対応し、データとデジタル技術を活 用して、顧客や社会のニーズを基に、製品やサービス、ビジネスモデルを変革 するとともに、業務そのものや、組織、プロセス、企業文化・風土を変革し、 競争上の優位性を確立すること」

現することを目標とし、本稿では次章で触れる課題を解決するために様々なデ ジタル技術を活用することについて検討しています。

#### 3.私達が抱える課題

学友会所属の歴史ある部、大学社団として活動している私達東北大アマチュ ア無線ですが、近年多くの課題(もしくは問題意識)を抱えています。ここで はそのうち一部を列挙しその背景にある根本的な要因を検討します。

・部員数の減少(今年度は新歓活動に成功したので一定の解消が見られた)

- ・アマチュア無線の知名度の低さ
- ・無線運用における技術、ノウハウの伝承
- ・交信時のログの取り忘れ
- ・使い方も保有者も分からない機材、物品
- ・運用時に行方不明になる機材
- ・新スプリアス規格移行への対応、免許更新時の手続き
- ・QSL カード発送手続きの遅れ
- ・交信ログの管理
- ・QSL カードの管理
- ・部内(外)との連絡における不備
- ・名簿、会計の管理業務の手間

現状私達には部の運営及び無線運用をするにあたって様々な課題が山積して いますがこれらは大きく分けると以下の 3 つの問題に分けられると考えます。

- 1. 物品リスト、手順書、事務書類等の書類が十分に作成・管理されていない
- 2. 運用や活動によって得られるデータが十分に管理・利用されていない
- 3. 関係者や部員間での問題意識や情報の共有に不十分な点がある

特に 1.2 についてはこれまでノウハウなどを主に口伝で引き継ぎを行ってい たことや、コロナ禍による混乱などが大きな影響として考えられます。また 3 についても、部員数が少なかったことや部員の当事者意識不足と言ったことも 原因と考えられます。また、これらの問題は今の世代が手を打っておかないと 今後の世代もおそらく苦労する「負債」であると考えられます。そのため、利 用できるようになった様々なサービスを積極的に採用し DX による活動の変革 が欠かせないのです。

#### 4.DX による課題解決手法の検討

本章では 3 章で上げた課題について具体的な解決手法を検討します。 なお、内容が多いため本稿では箇条書きによる最小限の説明に留めます。 現時点で実現したことには★、今後導入予定は●、検討中は▲で表示していま す。

1. 物品リスト、手順書、事務書類等の書類が十分に作成・管理されていない

- ★運用に必要な物品についてスプレッドシートを用いて共有。
- →日々物品の管理を行う、運用時にはシートでチェック
- ★運用初心者に向けて交信の手順・フォネティックコードをまとめた手順書を
- 作成。PDF として共有、当日は印刷し予備で持参。
- ★部の運営に関する引き継ぎ書類を作成、引き継ぎ時に共有
- ★Google Drive を用いて各種使用書類を共有
- ★スプレッドシートと Slack を用いた会計管理
- ★新入生教育のための書類作成と公開、利用
- ●紙で保存されている過去の書類のデジタル化と共有
- ●会計書類をデジタル化し部内で保存
- ●免許関連手続き書類の手順書作成
- ▲運用(練習)をサポートするツールの作成

#### 2.運用や活動によって得られるデータが十分に管理・利用されていない

★自作ログソフトによる電子ログ取得の実施

→利用促進が課題

- ★ログ管理ソフトによる QSL カード作成
- ★活動記録、部会の議事録を保存、Google Drive で共有
- ●既存紙媒体ログの電子化、アーカイブ化
- ▲QSL カードの電子化、検索等が可能なアーカイブの構築
- ▲過去の部活動に関する記録の収集、デジタル化、活用
- ▲これまでの部の運営に関する資料を横断して閲覧、利用できる デジタルアーカイブシステムの構築

3.関係者や部員間での問題意識や情報の共有に不十分な点がある

★Slack を活用した部員間連絡

→無料版における日数制限への対応が急務

- ★オンライン日程調整ツールによる活動日程の調整
- ★Google Meet を用いた部会の開催、新歓活動の開催
- ★LINE オープンチャットを用いた新歓活動
- ★Twitter を用いた情報発信
- →より積極的な発信、インプレッション数の増加が課題 ★HP による情報発信
	- →更新作業の簡素化、掲載内容やデザインの検討
- ●外部関係者との連絡強化
- ●部内での職務分担

これら現時点で実現している施策についても様々な課題が生まれている他、 今後導入予定の施策についても作成すべき書類やツールがありこれからも様々 な検討が欠かせません。

#### 5.まとめ

本稿では DX と言う視点を元にしながら私達が抱える課題とそれを解消する ための施策について述べてきました。現時点での具体的な成果としては Google Drive や Slack と言った便利なツールによって情報の共有や作業の大 幅な効率化が実現されました。また、今後の目標としては現時点では十分に利 用されていない資料をデジタル化して活用を促進することや、活動をサポート するツールを作成・導入することがあります。

一方で、外部サービス利用によるトレージの制限やサービスの変更によるリ スクやセキュリティ問題についても十分に気を配る必要があります。これから も積極的に最新技術やサービスの動向に気を配りながらより良い無線体験、そ して部の運営を目指して活動して行きたいと思います。

最後になりますが本稿が僅かでも皆様の参考になれば何よりの幸いです。あ りがとうございました。

#### 参考文献

[1] "DX(デジタルトランスフォーメーション)とは?DX の定義と課題を解 説," "https://www.i-learning.jp/topics/column/useful/digitaltransformati on.html," 2022/9/22 閲覧

## 上品山での移動運用

部員 J

#### 1. はじめに

9月25日に宮城県石巻市にある上品山へ移動し無線運用を行いました。今 年度は新型コロナウイルスがだいぶ落ち着いてきたことと、部員数の増加を背 景に積極的に活動範囲を広げています。本移動運用は 6 月に白石市での運用に 続き 2 回目です。

ここではこの上品山での活動内容と運用を通して感じた反省点を報告したい と思います。

#### 2. 当日の流れ

今回の移動運用は 6 人で行いました。支柱などのアンテナに必要な荷物を運 ぶための車と乗用車の 2 台をレンタルしました。前日までに車へ荷物の搬入を 終わらせる一方で、シルバーウィークということもあり乗用車が前日から借り られず、当日の 8:00 に受け取ることになりました。一週間前に予約した時点 で前日から借りられなかったため、連休中に移動運用をする場合はさらに早く 予約する必要を感じました。

8:30 に片平部室出発

片道 1 時間半で着く予定でしたが、意外に時間がかかりました。また、休憩 地で購入する予定だった発電機用のガソリンが購入できなかったことも予定外 でした。今後は仙台市内で早めに購入した方が安心かもしれないと感じまし た。

11:30 頃 上品山に到着

上品山についたのが 11:30 近くになってしまいました。休憩していた時間 やガソリン購入時間を除くと移動に 2 時間程度はかかりました。移動時間は多 めに考えて計画する必要がありました。

前日までの天気とは違い、晴れて汗ばむ陽気でありました。写真では曇って 見えるかもしれませんが、上品山からの眺めは良かったです。

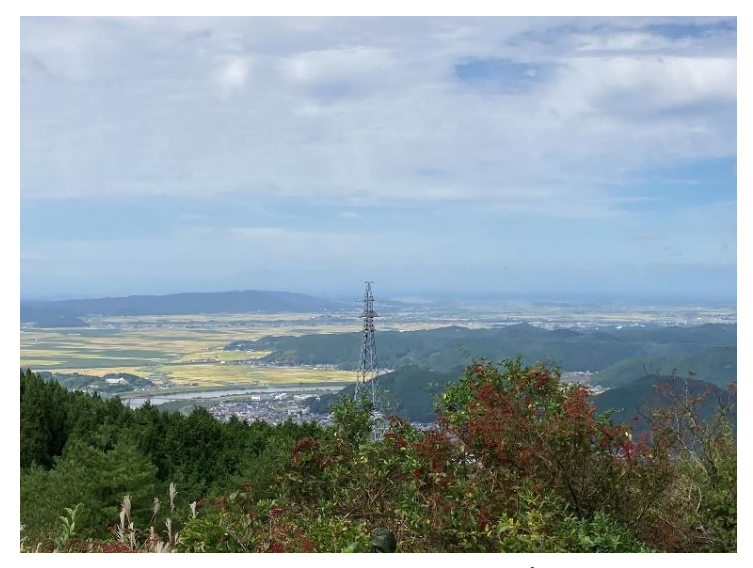

図1:上品山からの景色

山道の脇に少し広がったスペースに車を駐車させ、アンテナ立てを開始しま した。

今回用いたアンテナは 144、430MHz 帯でグラウンドプレーンアンテナ、 7MHz 帯で逆 V 半波長ダイポールアンテナです。

アンテナの連結部分のねじが入らないという事態が生じてしまいました。6 月に行った白石での運用では出来たのですが……

そこで、不安は残るものの、養生テープで巻きつけ固定して何とか繋げまし た。部室にこのアンテナ以外に多くのアンテナがありますが、移動運用前に一 度組み立てて問題はないか確認する必要に気づきました。

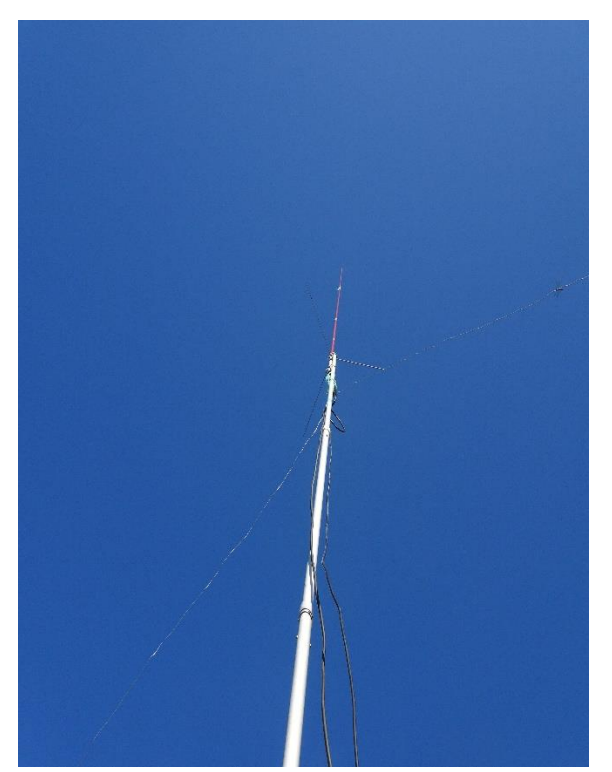

図 2:グランドプレーンアンテナと逆 V 半波長ダイポールアンテナ

午前中は到着時間が遅れたこともありアンテナを立てて終わりました。昼食後 に無線機とつなげて交信を開始しました。

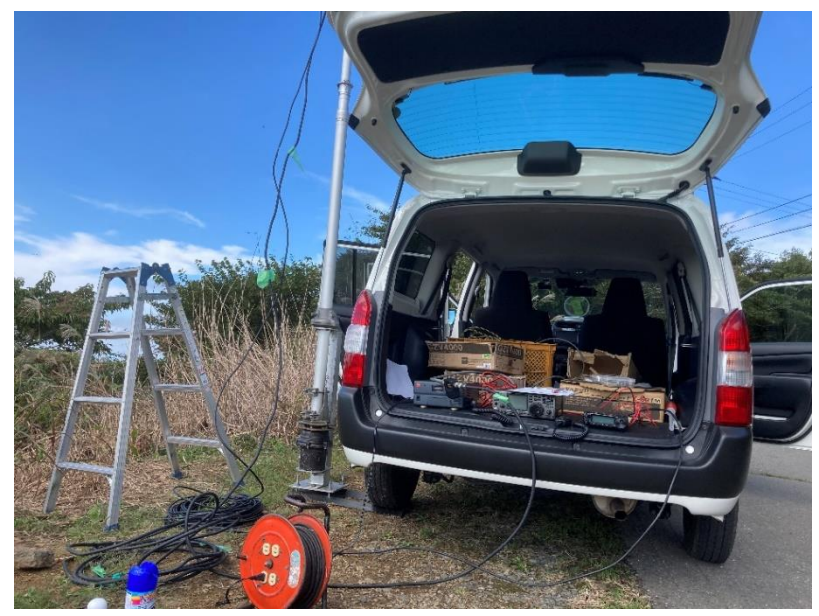

図 4:無線機の準備

午後から交信を開始しましたが、数局と交信した時に発電機の謎の停止が起 こってしまい交信ができなくなりました。数十分後に再び動き出してくれまし た。危うくアンテナを立てて終わってしまうところでした。こうした不測の事 態に備えていく必要があり、今後の部会で考えていきます。

15:30 頃 撤収開始

レンタカーを 20:00 までに返す必要があり、帰り道の混雑を考えて早めに 切り上げました。運用していた時間は大体 1 時間くらいかなと思います。発電 機のトラブルがあったので仕方ないかなと思いつつ、やはり午前中にいかに早 く着くかが大事と感じました。

19:00 版

片平部室に無事到着。6 人いることもあり、荷物運びはあっという間に終わ りました。発電機用ガソリンを 20L 購入しましたが、かなりの量が余ってしま いました。

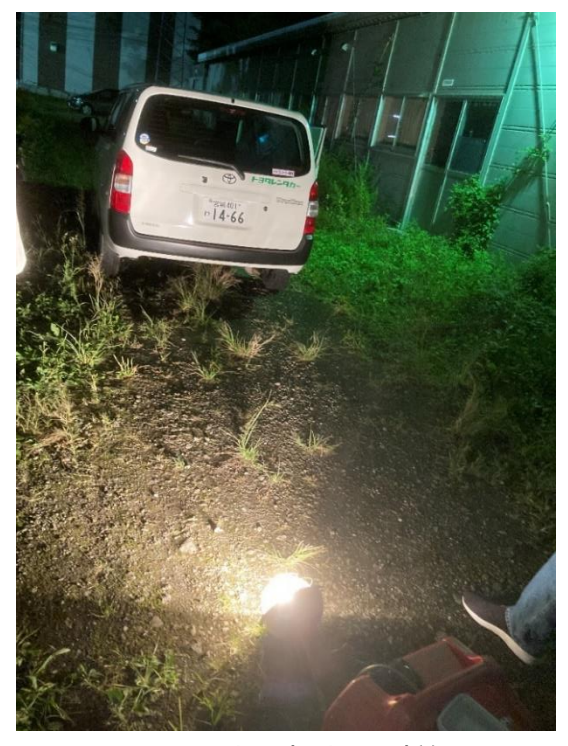

図 5:片平部室に到着

#### 3. まとめ

今後生かしていきたい点をまとめとして記述します。

- ・レンタカーはできるだけ前日から借りられるようにしたい。
- ・発電機用ガソリンは現地近く、仙台市内で買った方がいいかもしれない。
- ・アンテナのねじが入らなかったことを踏まえて、部室にあるアンテナの状態 を確認したい。
- ・アンテナの立て方に不安を感じたので、今後の移動運用を通して取り組む、 又はアンテナの立て方について部会等を通じて共有したい。
- ・余ってしまった発電機用ガソリンのことを踏まえて、ガソリンの量を減らす かどうか話し合いたい。

多くの反省点や改善点が分かったので、今後の移動運用をさらに充実したも のにしていくため考えていきます。

個人的には、アンテナについての知識が乏しいと身に染みて感じました。ま た無線交信で多くのアドバイスや助言を頂いたので更なる練習を重ねていきた いと思います。

今回の移動運用では天気に恵まれ、多くの他局との交信ができ、充実した活 動であったと思います。やはり経験することが何より大事であるので、今後も 引き続き移動運用の活動を増やしていきたいと考えております。

最後まで読んでいただきありがとうございます。

# 50MHz デルタループアンテナの作製

K2

#### はじめに

ヘンテナを作製したことで、持ち運びの簡単なアンテナを用いた 144MHz 帯の交信をできるようになったため、アンテナを持ち運び、近くで運用できる ようになった。さらに 50MHz 帯での近場での移動運用を行えるようにしたか ったため、持ち運びの簡単な 50MHz のデルタループアンテナを作製した。

### デルタループアンテナとは

デルタループアンテナとは、ループアンテナの一種である。本来ループアン テナはエレメントを環状にしたものであり、その両端に給電するアンテナであ る。そのエレメントの長さは使用する周波数における 1 波長の長さであり、理 論上は環状が最も効率が良い。ただし、環状であると設置が難しいため、エレ メントを三角形や四角形にしたものがよく使われる。今回は、持ち運び及び組 み立てが簡単であるエレメントを三角形にしたデルタループアンテナを作製し た。

### 50MHz デルタループアンテナの作製

前項で書いた通り、デルタループアンテナのエレメントの長さは1波長分で ある為、周波数 50MHz の 1 波長は 6m であるので、直角二等辺三角形にする と、図 1 のようにそのエレメントの長さ比は 1:1:√2となり、長さは斜辺が約 249cm、他の約 176cm となる。

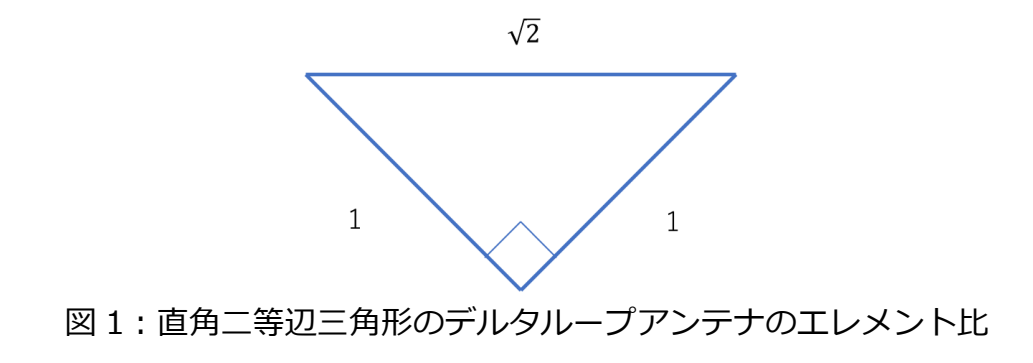

今回のデルタループアンテナの作製では以下の図 2、及び図 3 の

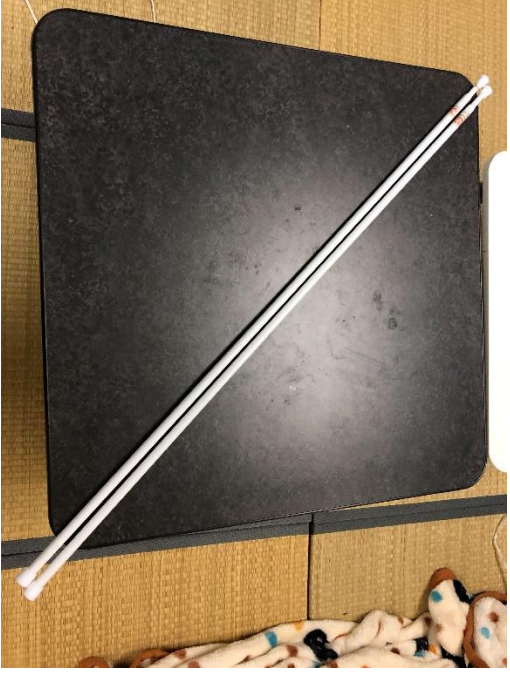

図2:突っ張り棒

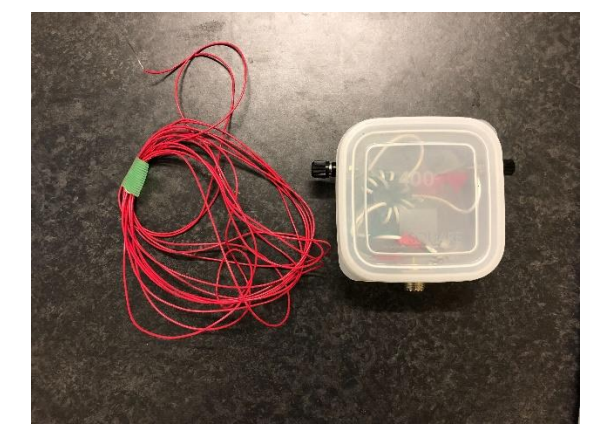

図 3:エレメントとバラン

突っ張り棒やエレメント、バランテープなどを使った。

今回作製したデルタループアンテナでは携行性を重視し、176cm の 2 辺を 110cm から 190cm まで伸ばすことができる突っ張り棒を使ってそれらが直角 になるように骨組みを作り、エレメントを這わせ、アンテナの先端部分をテー プで留めることで、エレメントの斜辺部分を突っ張り棒間に張った。このと き、突っ張り棒の長さは 176cm にし、マジックで印をつけた上でテープで留 めた。エレメントの端には 1:4 バランをつける。

組み上げたデルタループアンテナは以下の図 4 のようになった。

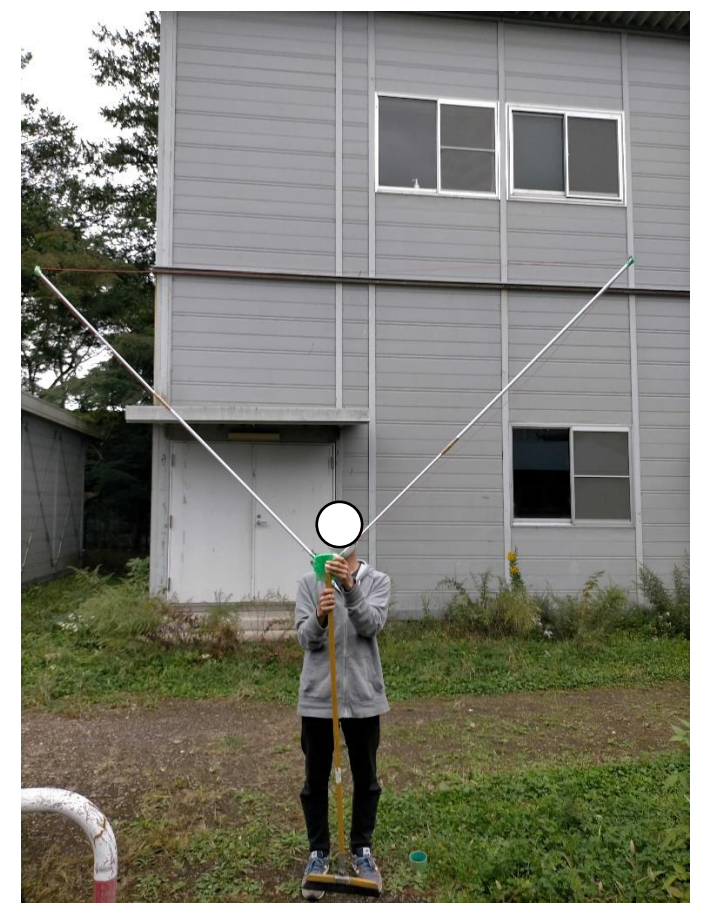

図 4:完成したデルタループアンテナ

組み上げたデルタループアンテナの SWR 値は以下の図 5 のようになった。

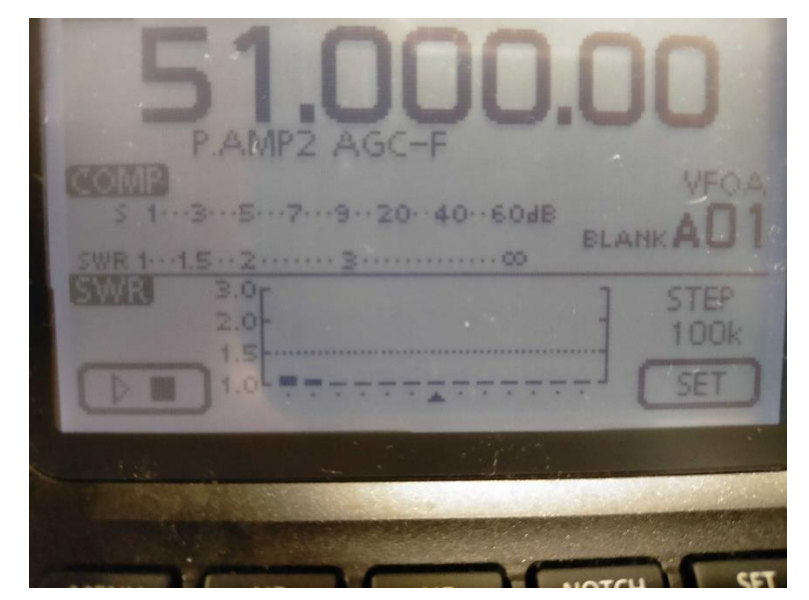

図 5:計測した SWR 値

この SWR 値から今回作製したデルタループアンテナは実用に耐えうるもの であることがわかった。

#### 参考文献

[1] 小暮裕明、小暮芳江、アンテナの仕組み、講談社、2014

[2] jj3ebu、"50MHz 用デルタループの製作"、霞ヶ浦を望む無線局のログブ

ック、2020.8.26[、https://jj3ebu.blog.fc2.com/blog-entry-206.html](https://jj3ebu.blog.fc2.com/blog-entry-206.html)  (2022.10.17 閲覧)

# CW 回路を作ってみた

ベニーランド

#### 1.はじめに

以前からスタンガンを作ってみたいと思っていたため、今回材料が手頃な CW 回路を用いて作成してみた。

#### 2.CW 回路とは

CW 回路とはコッククロフト・ウォルトン回路(Cockcroft-Walton circuit)の 略である。働きとしては交流電圧を⾼圧の直流電圧へと昇圧させる回路である。 材料がダイオードとコンデンサのみであるため安価で手頃に作れる上に各部品 にかかる最大電圧は入⼒電圧の 2 倍程度であるため容易に設計が可能である。

#### 3.CW 回路の原理

図 1 は CW 回路を二段繋げたものであり、緑の点線枠が一段分である。 以下より昇圧の原理を解説する。

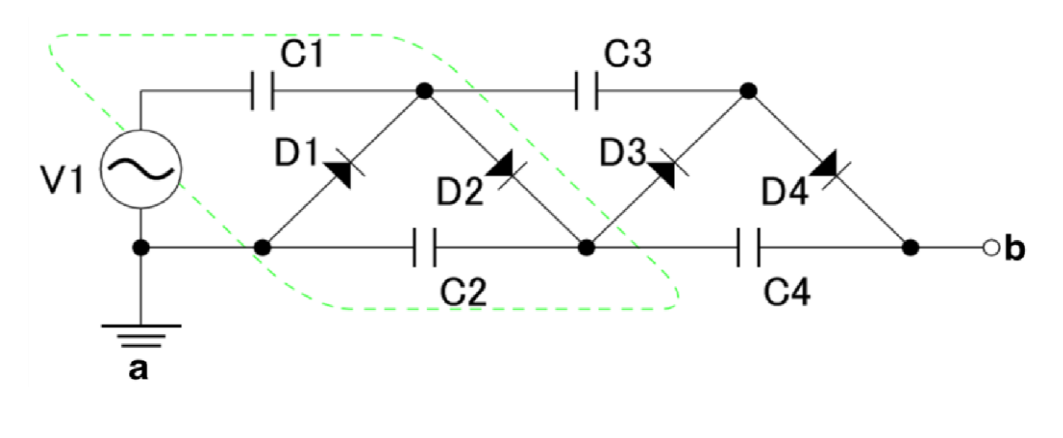

図 1.CW 回路

- 1. 交流電圧の C1 側が負になると D1・D3 に順方向電圧が生じてグランド から C1、C2 から C3 が充電される。
- 2. 次に C1側が正になると D2・D4 に順方向電圧が生じて C1 から C2、

C3 から C4 が充電される。

これによって各コンデンサに蓄えられている電圧は以下のようになる。 l C1 は電源によって V1 の電圧を蓄える l C2 は電源と C1 によって V1+V1 = 2\*V1 の電圧を蓄える l C3 は D1 と D3 の両端電圧=C2 と同等 の電圧が蓄えられる l C4 は D2 と D4 の両端電圧=C3 と同等の電圧が蓄え られるよって C1=V1 :C2=C3=C4=2\*V1 の電圧が蓄えられる。そして出 ⼒電圧は端子 a,b の電圧差、つまり C2 と C4 の和であるので V=4\*V1 と なる。

一般に n 段の CW 回路によって 出⼒電圧 V=2\*n\*入⼒電圧 V1 を得る ことができる。

#### 4. 回路の作成

回路の構成としては「電源→インバーター→CW 回路」となっている。 ・電源: 1.5V 電池を繋げてインバーター入⼒用に 12V にする ·インバーター:秋月の冷陰極管インバーターを使用。出力 1.1kV ・CW 回路:自作。今回は 10 段のものを作る。

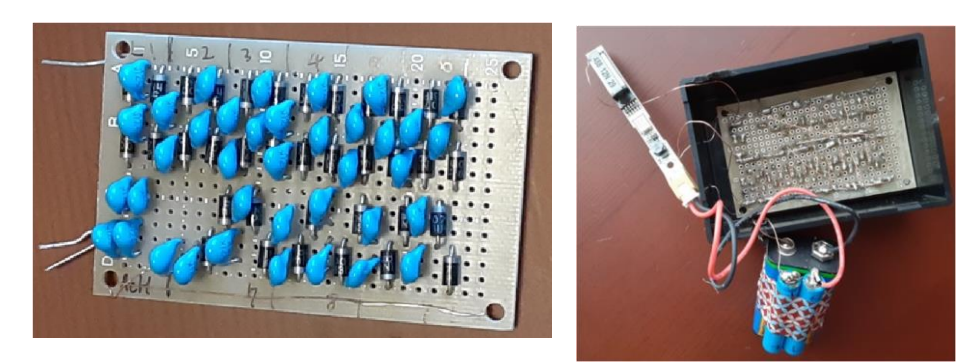

図 2 自作した CW 回路 図 3 一つにまとめた

図 2 は自作した CW 回路である。部品の定格電圧が不満なため、ダイオー ドとコンデンサを直列にして用いる。この状態で通電させると高電圧のため回 路基板上で放電が起きてしまい危険かつ出力の低下となるため絶縁スプレーを 塗布する。 最終的に全てをつなげたものが図 3 である。 出力部分から空気を 絶縁破壊した放電が確認できたため製作は成功である。単純計算で出力電圧は 2\*10\*1.1k=22000V である。

#### 5.終わりに

大量のコンデンサとダイオードの半⽥付けは大変ではあったが、無事に放電 を確認することができてよかった。反省点として半⽥付けが大きくなってしま い隣同十のはんだで通電してしまったことがある。また、配線忘れなどの単純 ミスもあったため気をつけていきたい。

### 参考文献

[1] 武内修@筑波大 コッククロフト・ウォルトン回路, "https://x.gd/xf1hl"

2022/7/6 閲覧

[2] 薬理凶室, "アリエナイ理科ノ大事典 改訂版" (2019), 三才ブックス

電子工作(ライントレースカー)

Y.B.

#### 1.はじめに

工学的作業に慣れるために、電子工作としてライントレースカーを制作する ことにした。これはその名の通り、床に引いた線を読み取りその線に沿って走 行する四輪駆動車である。電子工作入門としてしばしば紹介されるものだが、 本文ではその制作過程について記す。

#### 2.製作過程

作るべき部分は大きく分けて 3 つある。トレースカーを動かすために必要な モーターとタイヤ、部品を支える車体といったガワと呼ばれる部分、ラインを 検知するセンサやマイクロコンピュータからの指示をモーターに伝えるモータ ードライバの製作といった回路周り、そして最後にセンサから情報を受け取っ てそれをもとにモーターを制御するためのソフト周りを作らなければならな い。

まずガワについて見ていこうと思う。タイヤとキャスターは Fusion 360 と いうソフトを用いてパソコン上で形を整え、3D プリンタで印刷する。車体に 関しては木材などの強度がある適当な素材を使う。

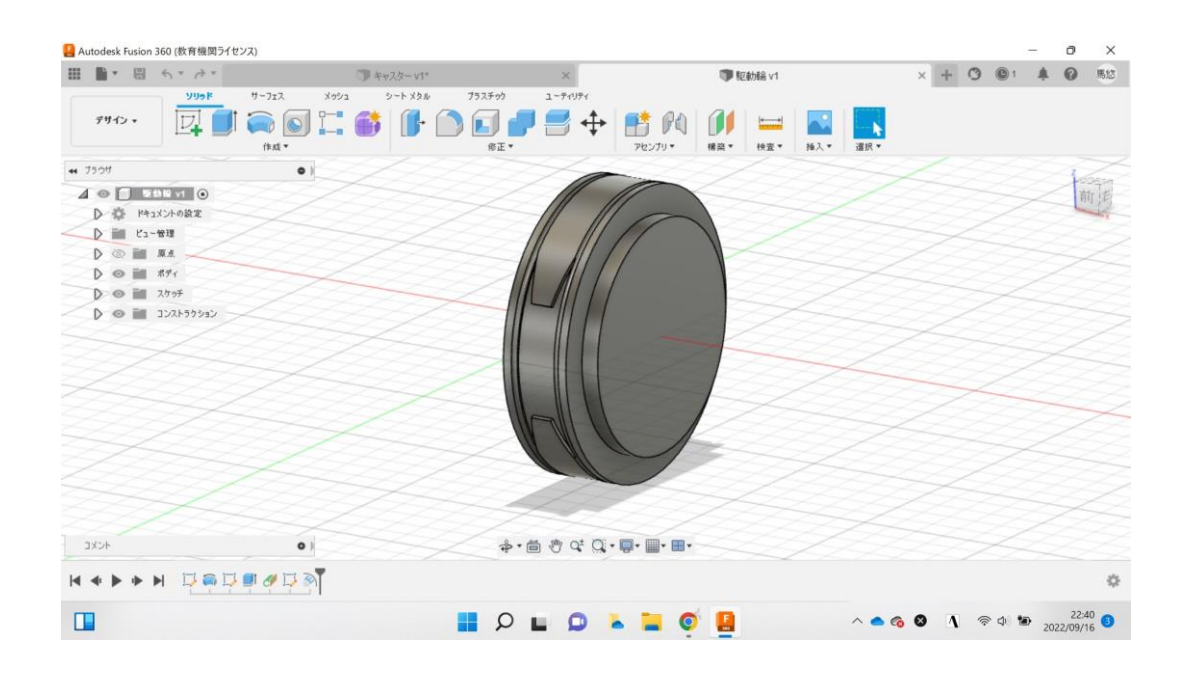

図 1. Fusion 360 で製作したトレースカーのタイヤ

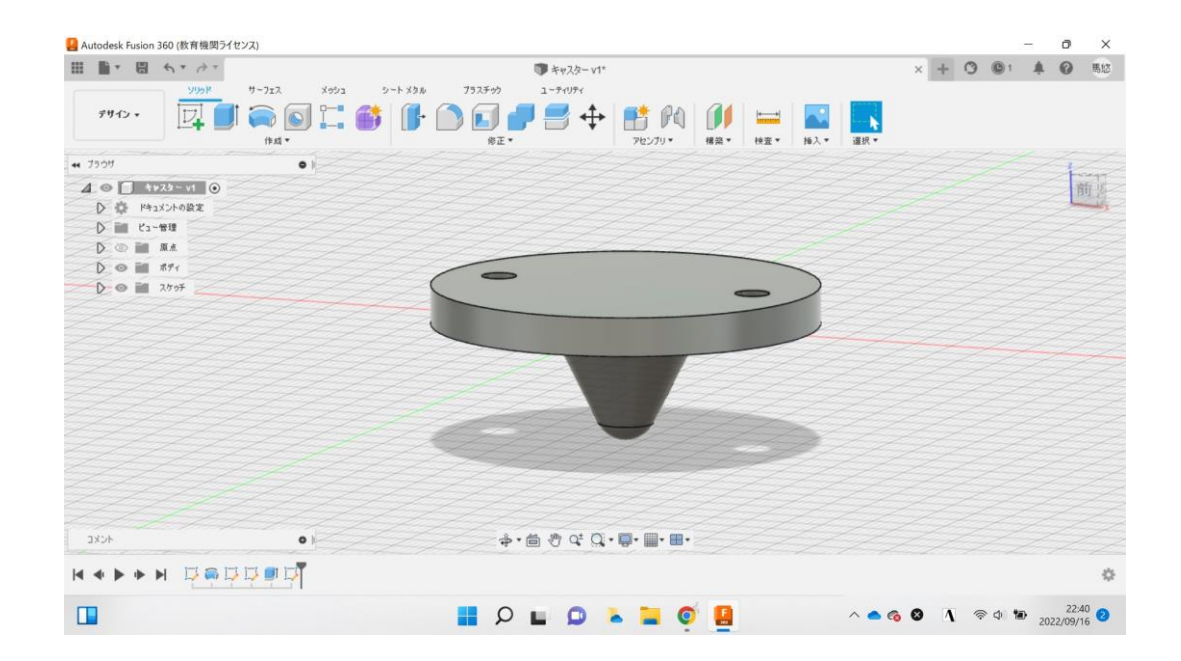

図 2. Fusion 360 で製作したキャスター

次に回路を製作していく。センサ基板にはラインと床を見分けるためにフォ トリフレクタを搭載することとし、メイン基板にはセンサからの情報を集めて 処理するマイクロコンピュータとモータードライバを搭載する。主な材料はフ ォトリフレクタ、抵抗、LED、MOSFET、ピンソケット、マイクロコンピュー タ(Arduino nano)などである。途中ではあるが図 3 が 2 つの基板である。配 線が完了したらはんだ付けを行って固定する。1 箇所でも配線を間違えれば動 作しなくなってしまうので細心の注意を払わなければならない.。フォトリフレ クタのアノード、カソード、エミッタ、コレクタや MOSFET とゲート、ドレ イン、ソースの位置はデータソースから確認しなければならないのでとても間 違えやすい。何度も確かめながら作業する必要がある。

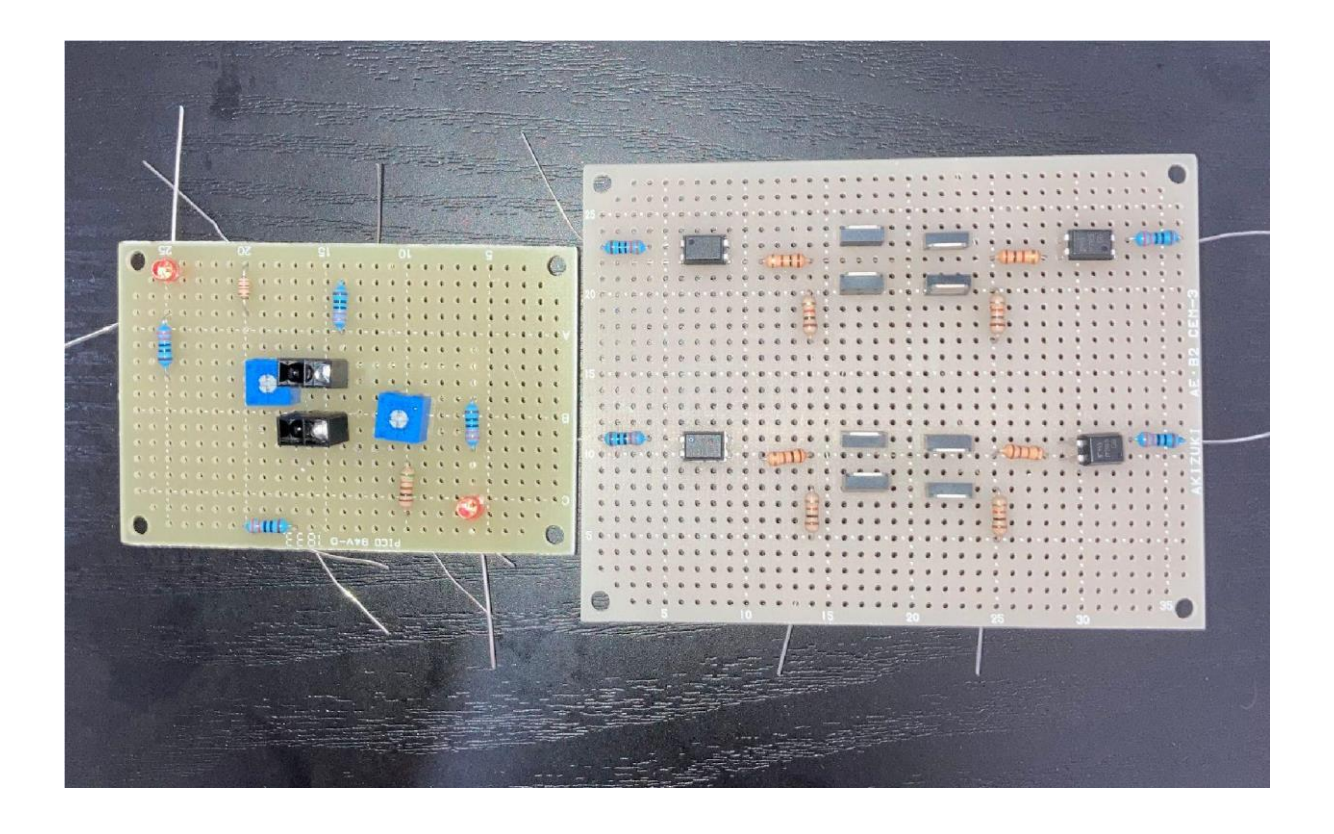

図 3. トレースカーの回路部分

最後にソフトに関しては、まだここまで制作が進んでいないため軽い説明に なるがご容赦願いたい。ソフトにはフォトリフレクタからの信号をもとにライ ンの位置を識別するプログラムと、ラインの位置に合わせて進行方向を変える プログラムが必要である。また、Arduino の analogRead でアナログピンへ の入力の強さを見ることができることと、analogWrite で duty 比を指定する ことで PMW 制御ができることも合わせてソフトを製作していく。

#### 3.まとめ

工学的作業に慣れるために始めたライントレースカー製作であるが、思いの ほか難しくなかなかスムーズには行っていない。まだ回路配線の途中である が、完成にこぎ着けられるよう着実に進めていきたい。

# ウェーブマシンを作ろう

プロフェッショナル糸電話十

#### 1.はじめに

ウェーブマシンは⾼校の物理の授業などで使われる実験器具である。ウェー ブマシンは波の伝播の様子や重ね合わせの原理などを解説する際に用いられ る。振動の様子を視覚で捉えることが可能で、そのわかりやすさから知識があ まりない人にも興味を持ってもらうことができる器具である。アマチュア無線 などで使用される電波も光や音と同様に波の一種であり、波を理解することは あらゆる場面において役に立つことと考える。学祭では企画の一環としてウェ ーブマシンの展示及び工作を行う。ここでは展示品の置き型のウェーブマシン の作成方法と実際に制作してみて分かったことをまとめた。

#### 2.ウェーブマシンの材料と作り方

#### 2-1 材料

必要な材料を図 1 に示す。

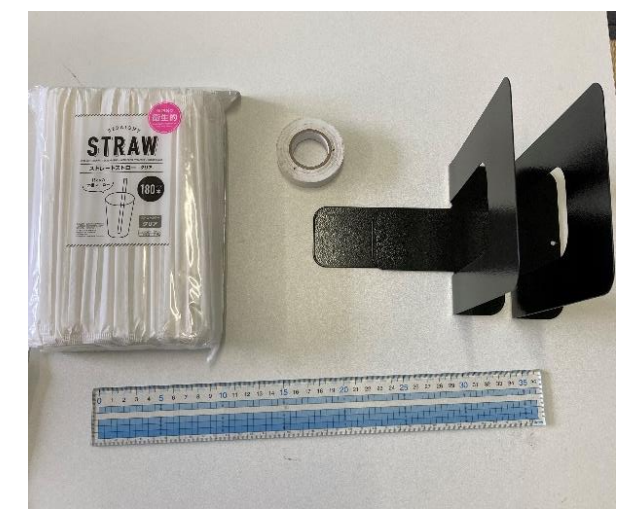

図 1.ウェーブマシンの材料

使用したのはストロー(18cm)、ビニールテープ(1.8cm)、ブックエンド (縦 16.3cm,横 13.3cm,⾼さ 19cm)、定規である。

2-2 作り方

まずビニールテープを 70cmほど切り出し、粘着面を上にして机に置く。 このとき別のテープで両端を固定する。続いてビニールテープの端から 10c m程度離れた地点を起点に、2cm間隔で印をつける。図 2 にその様子を示 す。

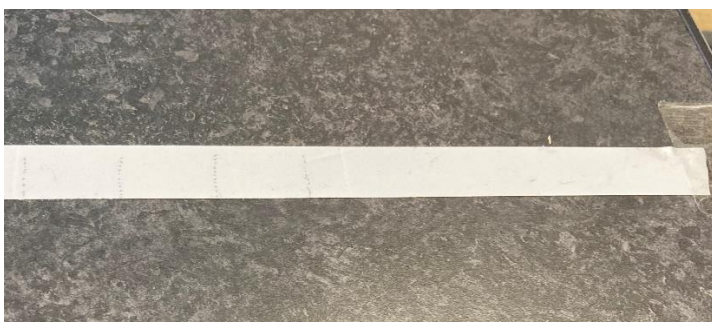

図 2.机に固定し、印をつけたビニールテープ

このビニールテープの印の上にストローを図 3 のように並べていく。このと き定規を使いストロー同士がなるべく平行に、かつストローの中心がビニール テープの正中線上にあるように注意する。

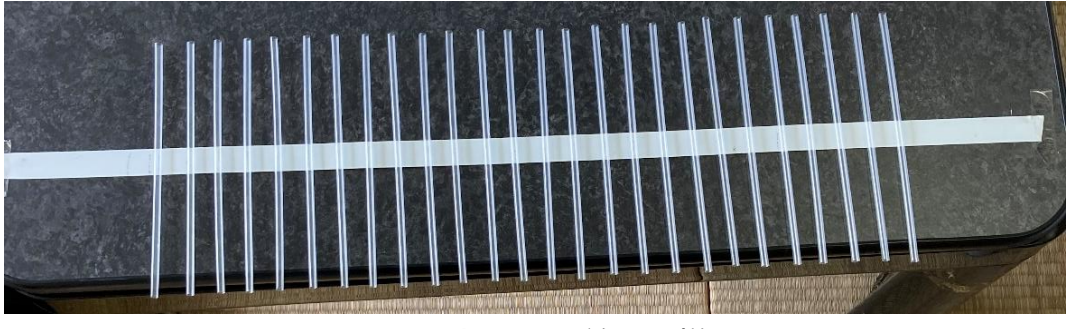

図 3.ストローを並べた様子

最後にストローを並べたビニールテープをブックエンドに貼り付ける。必要 に応じてテープで補強し完成である。図 4 の様になる。

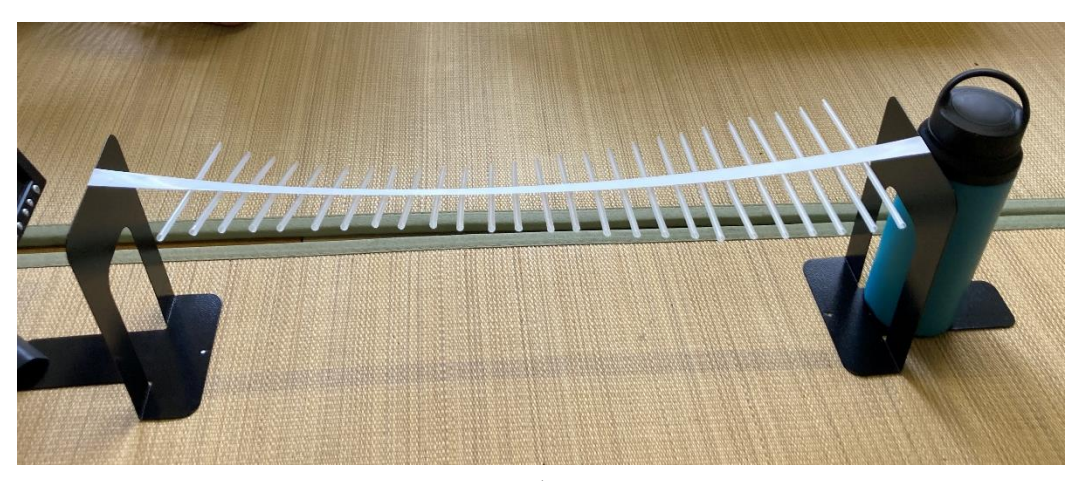

#### 図 4.ウェーブマシン完成図

#### 3. 制作してみて

作成時間は写真を撮りながらの作成であったり、何度か手順を確認しながら であったりしたこともあり 45 分程度であった。本来はもう少し短い時間でで きるものと考えられる。実物はストローの位置が多少中心からずれて傾きが生 じてしまった。ウェーブマシンの性能について波の伝播の様子や両端から動か した際の重ね合わせの原理については観察できたが、一往復すると波が減衰し てしまうため自由端反射と固定端反射の比較はできなかった。

#### 参考文献

[1] 吉澤純夫『Visual Basic で物理がわかる波動シミュレーション入門』、C Q出版、1999、pp27

## 表計算ソフトを利用した

# 簡易ロガーの自作

K.S.

#### 1.はじめに

現在、当部では紙への直接記入と PC でのログソフトの利用による記録の二 通りの方法により交信ログが記録されている。しかし、前者は記入漏れが発生 しうる点、後者は PC がないと利用できないという欠点を持つ。そのため、今 回は「スマートフォンを始め複数のデバイス上で利用可能な」、「最低限の機能 を備えた」ログ記録表の自作に挑戦することとした。ログ記録に用いられる表 計算ソフトである Excel や Google スプレッドシートはスマートフォンを始め 多くのデバイスに対応している。その上、Google は AppSheet を利用するこ とで、GUI の整った簡易アプリをプログラミングの知識なしに作成できること から、今回は AppSheet を利用したロガーを作成することとした。

#### 2. 什様の策定

既存のログに倣い、通し番号、コールサイン、日付と時間、バンド、通信方 式、双方の RS レポート、相手局の位置とオペレーター、そして QSL を記録す ることとした。

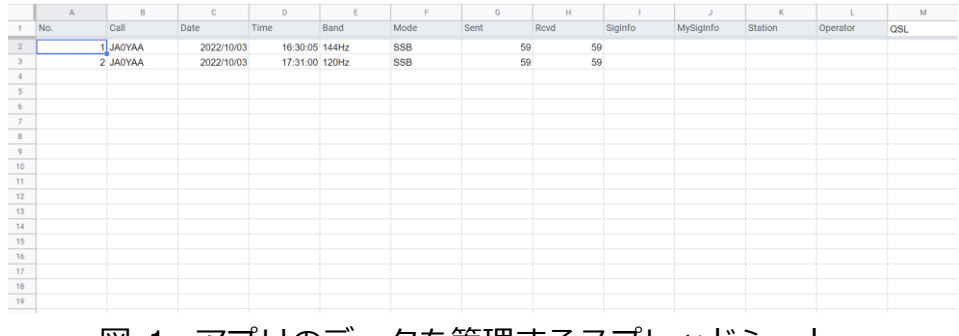

図 1. アプリのデータを管理するスプレッドシート

図1のシート1行目を入力した後 AppSheet にインポートし、適切なデータ 型・初期値を入⼒することで、ノーコードでアプリを作成することができた。

| NAME |                       | TYPE   |                             | KEY?   | LABEL?              | <b>FORMULA</b> | SHOW?                   | EDITABLE?                | REQUIRE?                | INITIAL VALUE               | DISPLAY NAME                        | DESCRIPTION | SEARCH?                 | SCAN?  |
|------|-----------------------|--------|-----------------------------|--------|---------------------|----------------|-------------------------|--------------------------|-------------------------|-----------------------------|-------------------------------------|-------------|-------------------------|--------|
|      | $\sqrt{NQ}$           | Number | $\mathbf{v}$                | $\Box$ | $\Box$              | $\equiv$       | $\overline{\mathsf{S}}$ | $\overline{\mathsf{v}}$  | $\overline{\mathsf{v}}$ | = $COUNT(\n\geq +1[No.])+1$ | $=$                                 | $\equiv$    | $\overline{\mathsf{v}}$ | □      |
|      | $\angle$ Call         | Text   | $\overline{\phantom{a}}$    | $\Box$ | $\overline{\smile}$ | $\equiv$       | $\overline{\mathbf{v}}$ | $\overline{\mathsf{v}}$  | $\overline{\mathsf{v}}$ | $\, =$                      | = コールサイン                            | $\equiv$    | $\overline{\mathsf{S}}$ | $\Box$ |
|      | $\n  Date\n$          | Date   | $\sim$                      | □      | $\Box$              | $\,$ $\,$ $\,$ | $\checkmark$            | $\overline{\mathsf{S}}$  | $\Box$                  | $= TODAY()$                 | = 日時                                | $\equiv$    | $\overline{\mathsf{S}}$ | Ω      |
|      | $I$ Time              | Time   |                             | $\Box$ | $\Box$              | $\equiv$       | $\checkmark$            | $\checkmark$             | □                       | $= NOW()$                   | $=$ 時間                              | $\equiv$    | □                       | $\Box$ |
|      | $\angle$ Band         | Text   | $\mathcal{L}_{\mathcal{A}}$ | $\Box$ | $\Box$              | $\alpha$       | $\checkmark$            | $\checkmark$             | □                       | = USERSETTINGS(DefaultB     | $=$ バンド                             | $\equiv$    | $\overline{\mathsf{v}}$ | $\Box$ |
|      | $\mathcal{M}$ Mode    | Enum   |                             | $\Box$ | $\Box$              | $\equiv$       | $\overline{\mathsf{S}}$ | $\overline{\mathsf{v}}$  | $\overline{\mathsf{S}}$ | $=$ "SSB"                   | = 通信形式                              |             | $\overline{\mathsf{S}}$ | $\Box$ |
|      | $\angle$ Sent         | Number | $\mathbf{v}$                | $\Box$ | $\Box$              | $\,$ $\,$      | $\overline{\mathsf{S}}$ | $\overline{\phantom{0}}$ | $\overline{\mathsf{v}}$ | $= 59$                      | $=$ $\theta$ $\theta$ <sub>RS</sub> | $\equiv$    | □                       | $\Box$ |
|      | $\angle$ Rcvd         | Number | $\overline{\phantom{a}}$    | $\Box$ | $\Box$              | $\, =$         | $\overline{\mathsf{S}}$ | $\overline{\checkmark}$  | $\overline{\mathsf{v}}$ | $= 59$                      | = 相手局RS                             | $\equiv$    | $\overline{\mathsf{v}}$ | $\Box$ |
|      | $\mathscr{I}$ SigInfo | Text   | $\checkmark$                | $\Box$ | $\Box$              | $\,$ $\,$ $\,$ | $\Box$                  | $\checkmark$             | $\Box$                  | $\bar{z}$                   | $=$                                 | $\, =$      | □                       | $\Box$ |
|      | / MySigInfo           | Text   | $\mathcal V$                | $\Box$ | $\Box$              | $\equiv$       | $\Box$                  | $\checkmark$             | $\Box$                  | $\overline{\phantom{a}}$    | $\equiv$                            | $\equiv$    | □                       | $\Box$ |
|      | $\angle$ Station      | Text   | $\mathbf{v}$                | $\Box$ | $\Box$              | $\alpha$       | $\checkmark$            | $\checkmark$             | $\Box$                  | $\bar{z}$                   | = 相手局位置                             | $\equiv$    | $\overline{\mathsf{S}}$ | $\Box$ |

図 2. 最終的な設定

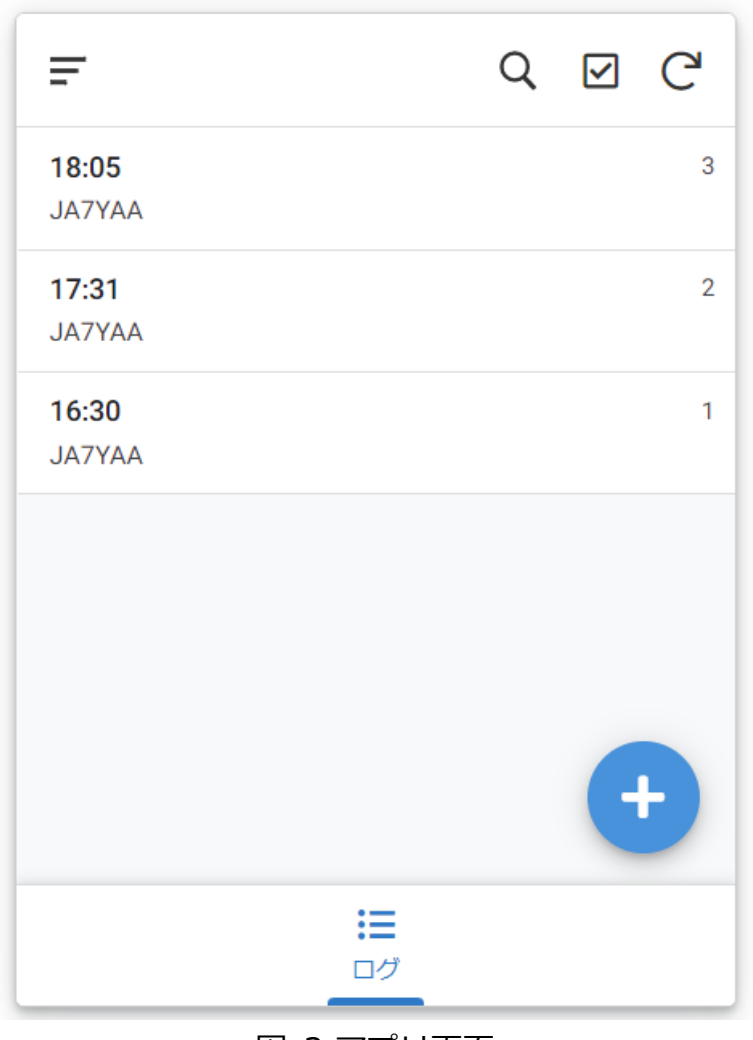

図 3.アプリ画面

右下の+ボタンを押すと、日付と時刻がデバイスの時計から、バンドと通信 形式が設定されたオプションから既に入⼒されているフォームが表れる。コー ルサインはキーボードだが、RS レポートはスライダーで素早く入力できるよ うにした。このようにして追加されたログは、Google Drive 等に保管された スプレッドシートに自動的に保存される。

#### 3.まとめ

今回は、Google Appsheet を利用してプログラミング無しで簡易的なログ 記録ソフトを作成した。コンテストナンバーを記録する欄など、追加すべき機 能はまだ多く残っている。しかし、「スマートフォンを始め複数のデバイスト で利用可能な」、「最低限の機能を備えた」ログ記録表を作成するという当初の 目標は達成することが出来たと考える。

残念なことに、Google Appsheet で制作したアプリを公開するためには月 額の課金(\$5/月/人数)が必要となる。そのため、今回作成したこのソフトを実 際に活用する機会はほぼ無いと言える。次の機会があれば、今度はプログラミ ングを利用し、コンテストに耐えうる機能を備えたものを制作してみたい。

### 編集後記

#### 富沢いずみ

まずは、この度もお手に取って頂きありがとうございます。大学祭という機会に部誌を発行する こともこれで三回目となりました。また、今回は新入部員の方にも多く寄稿して頂いたお陰で濃い 内容になったと自画自賛しています。自分の記事の話としてはここ数年の部の取り組みが世にいう DX と関連付けられるのではと感じ、一本の記事とした次第です。皆様の何らかの参考になれば幸 いです。ではまた次の部誌でお会いしましょう。

#### 部員」

今回、上品山の移動運用報告を担当しました。新型コロナウイルスがよう世く落ち着き、活動範 囲が広がった今年度、移動運用やコンテストへの参加など活動を増やしています。今後も精進して まいります

 $K2$ 

今回は移動運用に持ち運びが簡単なデルタループアンテナを作製しました。本日展示していますの で是非ご覧ください。

ベニーランド

電子工作に興味があり、今回は勉強がとらCW回路を用いたスタンガンを作成してみました。今後 も様々なものを作っていきたいと思います。お楽しみに。

 $Y.B$ 

春先から作り始めていたライントレースカーを、進捗状況の確認がとら部誌のテーマとして取り 上げました。初歩的な工程が多いですが電子工作の基礎が詰まっている気がするので、よい練習に なっていると思います。今後はアマチュア無線免許の取得を目標として活動していきます。よろし くお願いします。

32

プロフェッショナル糸電話士

高校在学時からずっと、のどに刺さった小骨のごとく気にかかっていたウェーブマシンの製作を しました。クオリティはどもかく、波動を身近に感じて頂けたら幸いです。最後にここまで読んで くれたあなたに良いことがありますように。

 $S.K.$ 

今回が初めて囚部誌参加となります、S.K. です。今回は無線ログソフト囚作成を行いました。今後 はハードウェア面にも挑戦したいと考えています。お読みいただきありがとうございました。

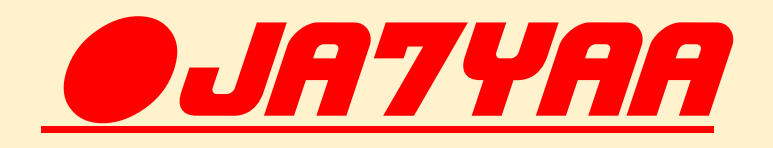

### 東北大アマチュア無線部機関誌第七号

Date:2022/10/28 Place: ToHoKu-univ. Kawauchi-Campus Twitter: @JA7YAA Special Thanks: mikannoki-font(font) Editer:Izumu-Tomizawa&Buin-J